# Tracking legislation at the General Assembly

### [Locating bills of interest and then tracking them](http://cts.vresp.com/c/?VirginiaCoalitionfor/62815c4a5e/208bc36e2b/26d13e4fc7)

9/26/17 By Megan Rhyne

*(This is the second in a two-part series on tracking proposed legislation. Read the first part [here.](https://www.opengovva.org/blog/how-watch-general-assembly-action))*

For my last blog entry I wrote about how you at home can watch the legislative process unfold: how the committee system is structured, how a committee meeting works, how to watch the floor sessions of either the House or Senate, and what to make of all of those tradition-bound terms and phrases.

Today I'm writing about tracking legislation on your own. How do you identify bills you'd like to follow, and how do you know at what stage in the process a bill is in? I'll also talk about how you track individual legislators to see what types of bills they've introduced and how they voted on other measures.

The [General Assembly's Legislative Information System \(LIS\)](http://lis.virginia.gov/lis.htm) is really quite packed with data, and all of it pretty well cross-referenced and linked. I've not done a comprehensive comparison of other state websites, but I've seen selfreported surveys on legislative websites, and Virginia's site seems to measure among the best. Considering the breakneck speed of the legislative session, it is nothing short of miraculous that the good folks at LIS keep the site both useful and up to date.

Take a look around the LIS landing page to get started. You'll notice various ways to approach your search, whether you're looking for bills on specific topics (A), bills by number (B), bills by individual legislator (C), bills in a particular committee (D), or even bills by key word (E). (You'll notice, after you've poked around the site a bit, that there are often multiple ways to get at the same thing.)

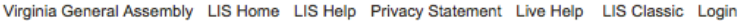

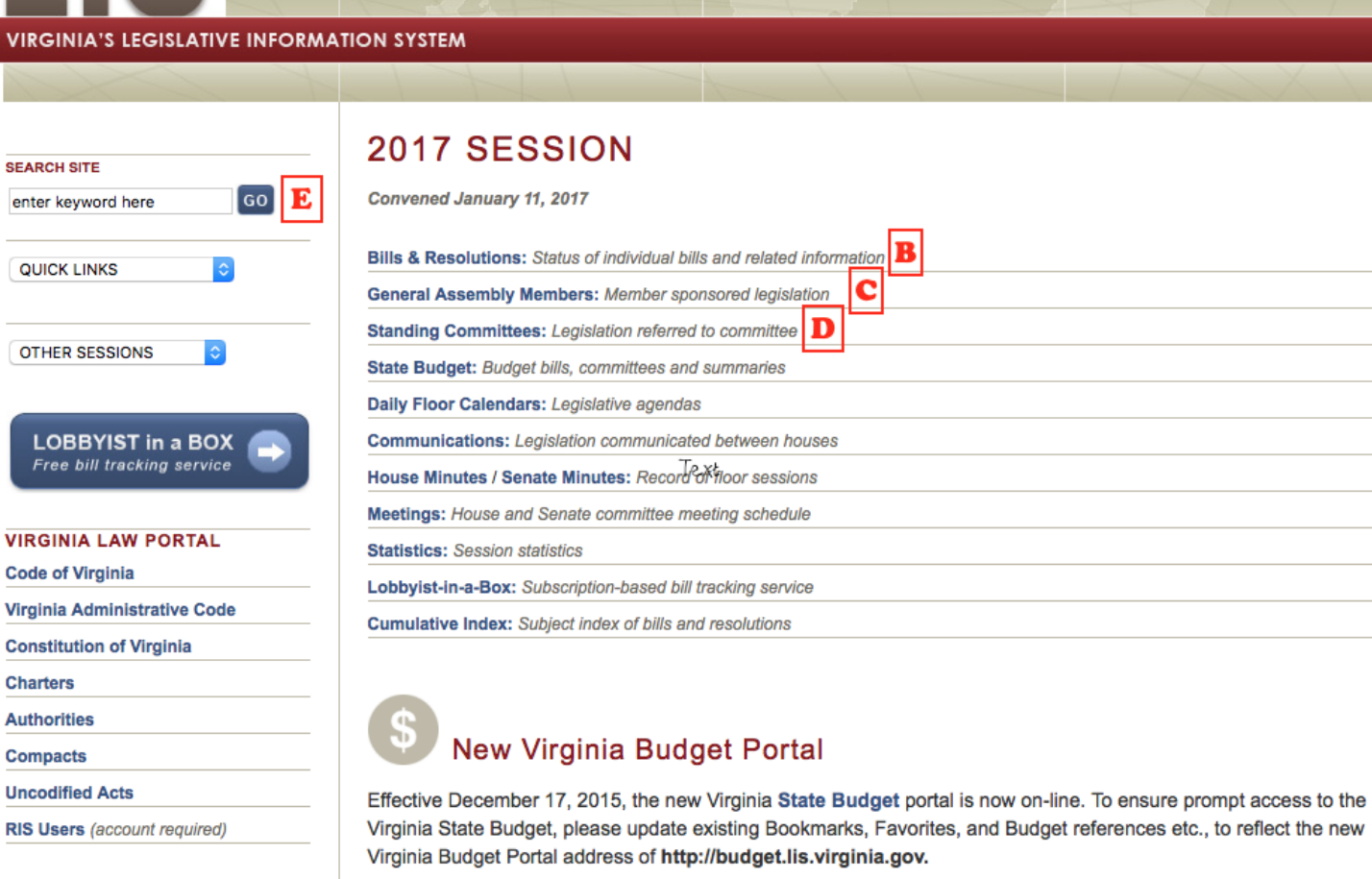

If you access the Virginia State Budget through any web address that contains any variation of the old address, http://leg2.state.va.us/Moneyweb.nsf/ you will need to update those Bookmarks, Favorites or Budget references to the new Virginia State Budget portal.

These examples from the 2006 session will help you with making these updates:

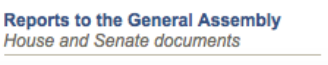

**SEARCHABLE DATABASES** 

**Bills & Resolutions** 

session legislation

**Bill Summaries** session summaries

**VIRGII** 

**SEARCH** enter ke

QUICK

LOE  $Free$ 

Virginia

**Uncodif** 

**OLD Budget site** 

**Degular acopion** 

**NEW Budget site Degular peoples** 

Wherever you go on the LIS site, the sidebar on the left remains, meaning you can quickly jump to any one of menu options by clicking on the "QUICK LINKS" drop-down menu or for searching databases.

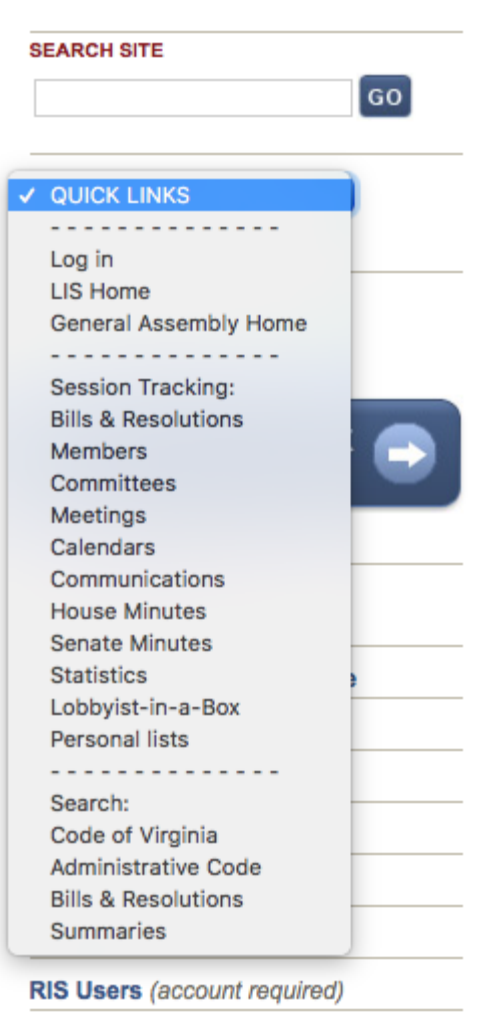

To look up bills by your area of interest, I recommend going two places first: the bills & resolutions database (A) or the Bills & Resolutions menu option (B).

The database allows you to browse an alphabetical subject index (the link is highlighted below the search box) — from administration of government to workers compensation — or to type in a keyword or key phrase you're interested.

Here's a results page after I typed in the phrase "freedom of information."

## **Bills and Resolutions search result**

Your search found 610 references in 287 documents. The number of references follows each document description. Perform another search or look at some examples to help you refine your search.

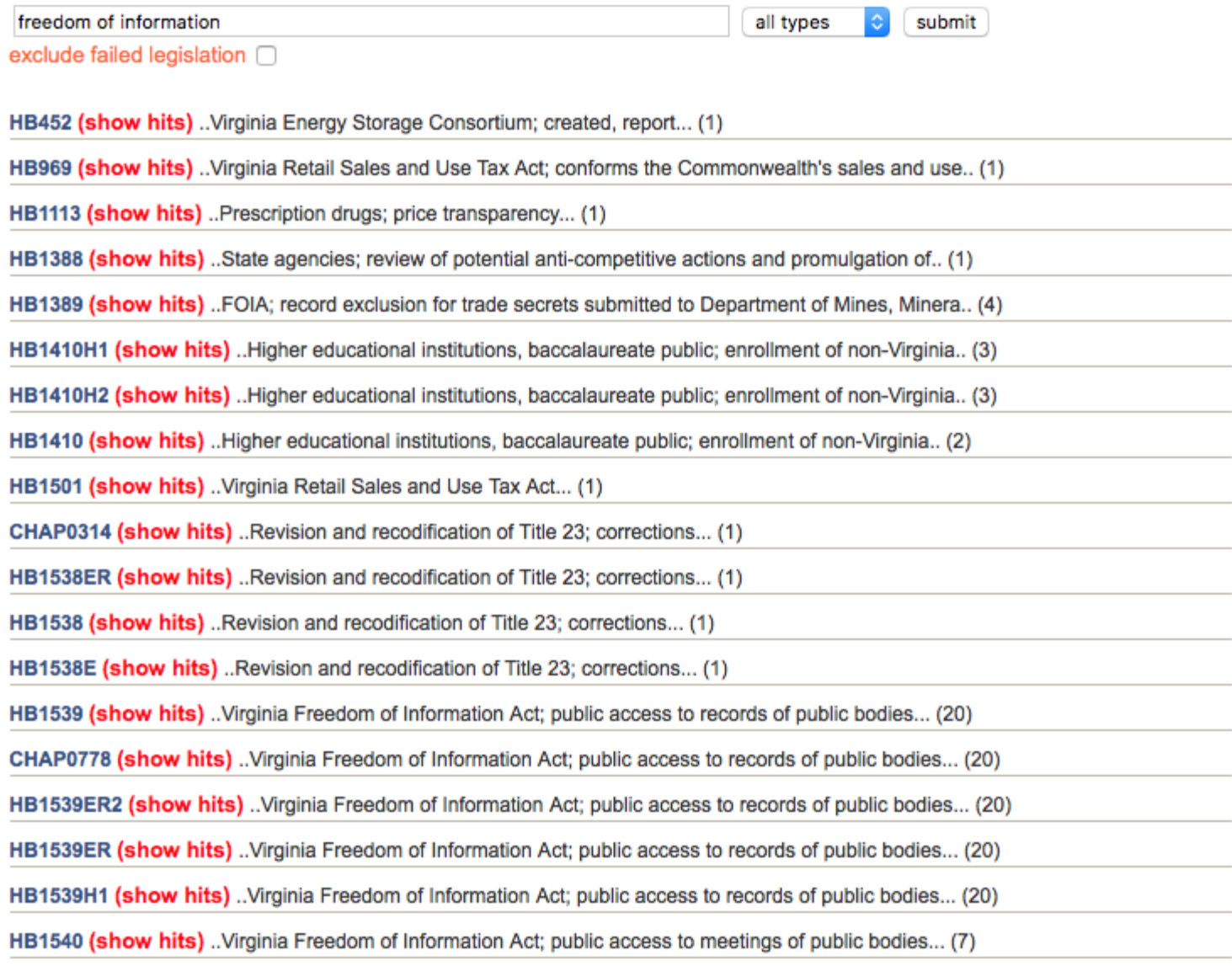

You'll notice that each bill or resolution is given a prefix (HB, HJR, HR, SB, SJR, SR) followed by a number. Each bill is also given a title that is supposed to be a brief description of what it does, and a summary that is a bit more in depth.

If you want to click on any one of these options, you have the choice to view it in its normal format, or in a format that highlights the keyword or phrase you just searched for.

You can perform the exact same keyword search from the "Bill Summaries" option under the "Searchable Databases" on the left of the page to yield results where your keyword may appear in the summary but not in the title.

## Summaries search result

Perform another search or look at some examples to help you refine your search.

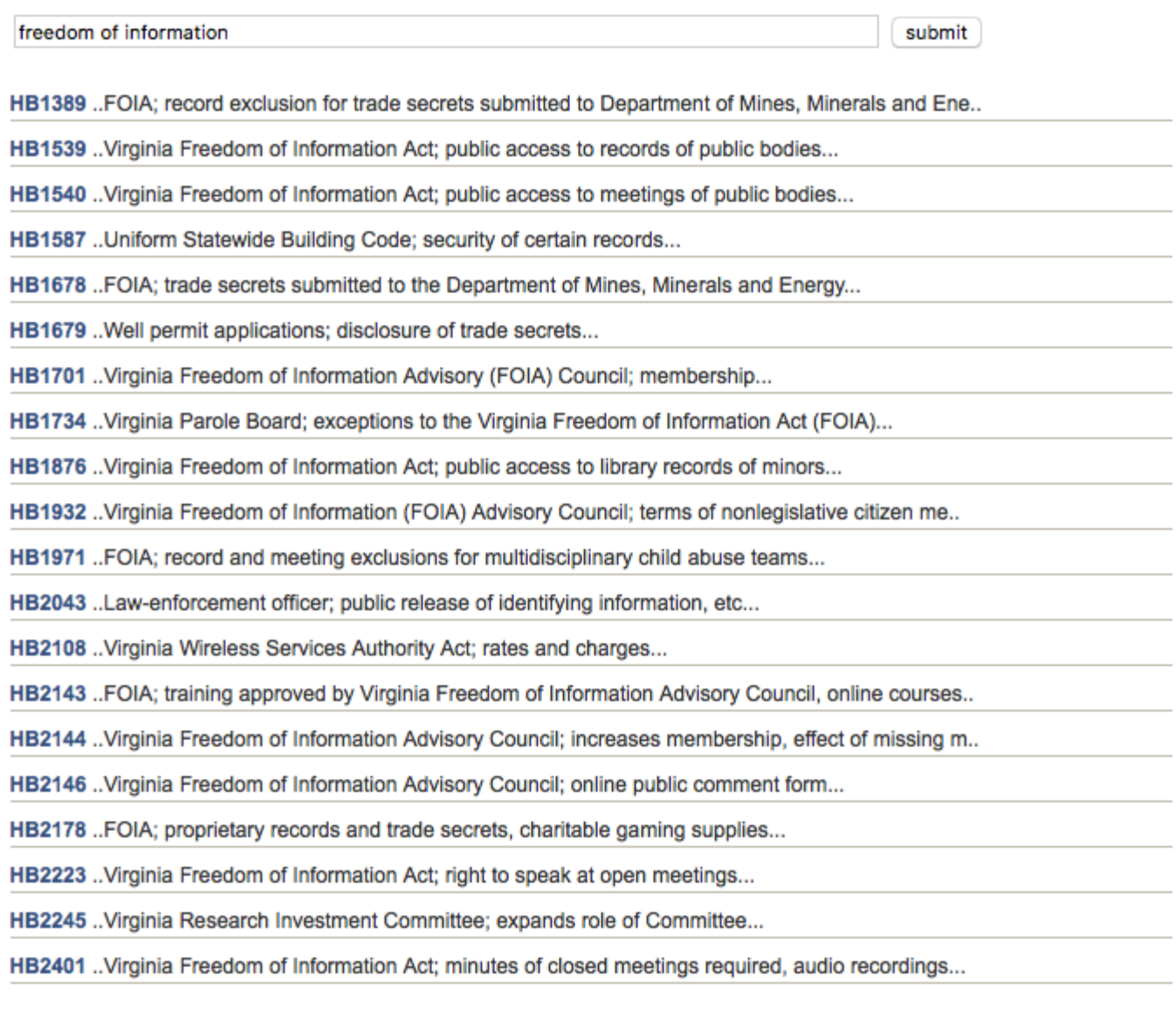

You can then browse these results to find bills that you would like to follow through the session.

If you already know the number (name) of the bill you're interested in, you want to click on the "Bills & Resolutions" option (B). You will then see a page with a search box (I) where you can type the bill number in (no need for capitalization or for spaces between letters and numbers).

### 2017 SESSION

Search by bill number:

GO examples: hb1, sj2, ch3, hr\*

#### **VIEW BILLS BY CATEGORY**

T

#### **INTRODUCED PASSED FAILED OR AWAITING ACTION All legislation Passed the House Failed** п **By Member Passed the Senate Pending By Committee Passed Continued from last session** Ш **By subject Enrolled** By day IV **Signed by Speaker & President Most frequently accessed**

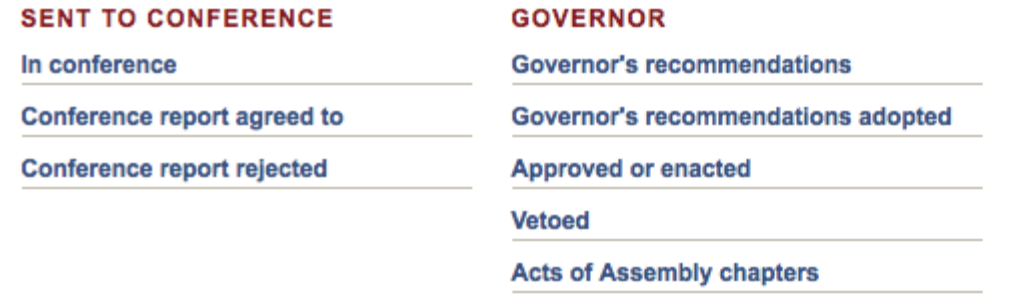

There are a couple of other useful links both for finding bills and for analyzing them. If you're interested in a particular topic, you may want to view all bills by committee (III) or again by subject matter. You may want to know about all the bills your legislator (or someone else you're following) has filed (II). It's even interesting to see the bills as the are filed day-by-day (IV). You'll see many different ways to view the bills by what stage they are in the process, including those that have failed.

So, say I want to look up HB1876 from my list of bill number results (granted, I could have clicked on that bill from the results page -- see what I mean about lots of ways to get to the same place?). This is the page I get, and here's where the real meat and potatoes of the bill is.

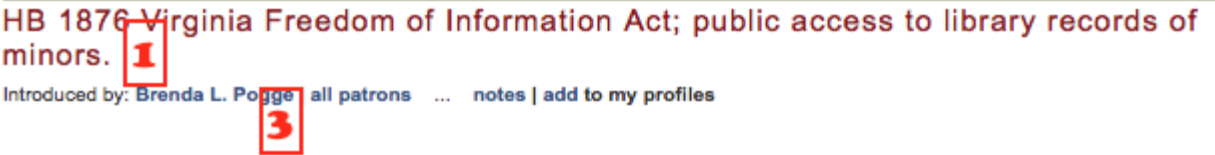

#### **SUMMARY AS INTRODUCED:**

Virginia Freedom of Information Act; public access to library records of minors. Excludes from mandatory disclosure library records that can be used to identify any library patron under the age of 18 yesse. The bill provides that access shall not be denied to the parent, including a noncustodial parent, or guardian of such library patron. 2  $\Box$ **FULL TEXT** 

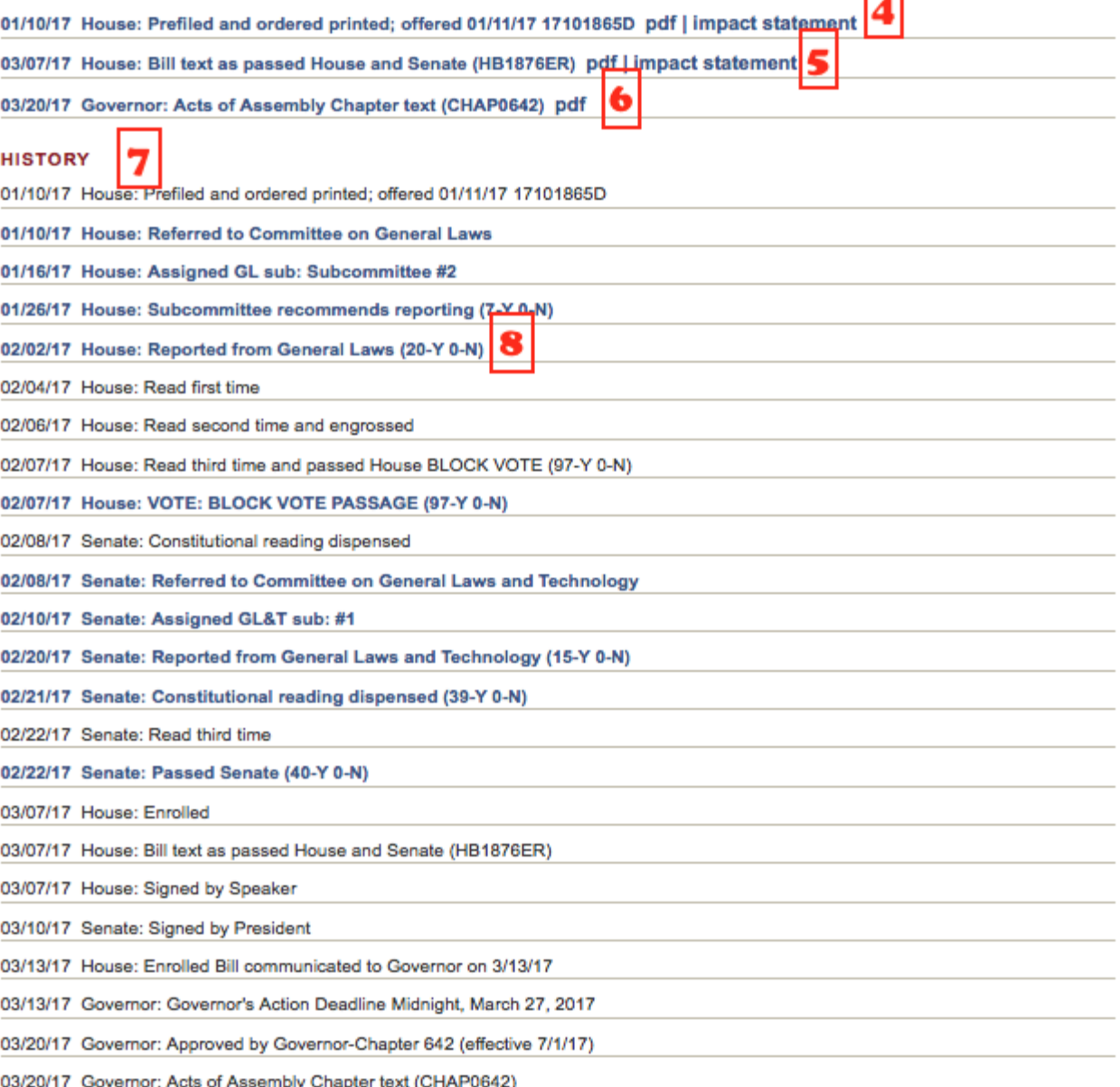

You'll see the bill number and title (1) and its summary (2). You'll also see the name of the bill's patron, the legislator who is carrying the bill (3). There is a link to the full text of the bill when it was introduced (4). At the start of the session, this is the only link, but as the session progresses, you will see links added to amended or substituted versions of the bill, as well as — in this case — the final version that was passed by the House and Senate (5) and signed by the governor (6).

Clicking on the first link under the "FULL TEXT" heading will give you the bill in its online, HTML format, which in turn gives you options for viewing just the condensed history, a PDF version of the bill or a "hilite" version, which shows new language highlighted in yellow, and language that is being struck from existing law highlighted and struck through in red.

A PDF version is helpful for debates about specific wording of a bill. Someone may say, "on page one, line 40 where it says 'parent,' should we insert the word 'grandparent'?' and everyone listening knows exactly where in the bill to look.

1

 $\frac{2}{3}$ 

5

6

7 8

9 10

29

#### **HOUSE BILL NO. 1876**

Offered January 11, 2017

Prefiled January 10, 2017

#### A BILL to amend and reenact § 2.2-3705.7 of the Code of Virginia, relating to the Virginia Freedom of Information Act; public access to library records of minors.

Patron-Pogge

#### Referred to Committee on General Laws

Be it enacted by the General Assembly of Virginia:

11 1. That  $§$  2.2-3705.7 of the Code of Virginia is amended and reenacted as follows:

12 § 2.2-3705.7. Exclusions to application of chapter; records of specific public bodies and certain 13 other limited exclusions.

The following information contained in a public record is excluded from the mandatory disclosure 14 15 provisions of this chapter but may be disclosed by the custodian in his discretion, except where such disclosure is prohibited by law. Redaction of information excluded under this section from a public 16 17 record shall be conducted in accordance with § 2.2-3704.01.

18 1. State income, business, and estate tax returns, personal property tax returns, and confidential 19 records held pursuant to  $§$  58.1-3.

20 2. Working papers and correspondence of the Office of the Governor; the Lieutenant Governor; the 21 Attorney General; the members of the General Assembly, the Division of Legislative Services, or the 22 Clerks of the House of Delegates and the Senate of Virginia; the mayor or chief executive officer of any 23 political subdivision of the Commonwealth; or the president or other chief executive officer of any public institution of higher education in Virginia. However, no information that is otherwise open to 24 25 inspection under this chapter shall be deemed excluded by virtue of the fact that it has been attached to or incorporated within any working paper or correspondence. Nothing in this subdivision shall be 26 27 construed to authorize the withholding of any resumes or applications submitted by persons who are 28 appointed by the Governor pursuant to  $\S$  2.2-106 or 2.2-107.

As used in this subdivision:

30 "Members of the General Assembly" means each member of the Senate of Virginia and the House of 31 Delegates and their legislative aides when working on behalf of such member.

32 "Office of the Governor" means the Governor; his chief of staff, counsel, director of policy, Cabinet 33 Secretaries, and Assistant to the Governor for Intergovernmental Affairs and those individuals to whom 34 the Governor has delegated his authority pursuant to  $\S 2.2$ -104.

35 "Working papers" means those records prepared by or for an above-named public official for his 36 personal or deliberative use.

37 3. Information contained in library records that can be used to identify (i) both  $(i)$  (a) any library 38 patron who has borrowed material from a library and  $(i)$  (b) the material such patron borrowed or (ii)

39 any library patron under 18 years of age. For the purposes of clause (ii), access shall not be denied to

the parent, including a noncustodial parent, or guardian of such library patron. 40

Going back to the bill's landing page, you'll also see its history  $(7)$ : a new entry for every committee assignment and vote from the time it was introduced until the bill's final disposition, whether that is to pass and enact it or whether it is to defeat it at some point.

You can click on any highlighted entry to get further details, like who voted yes and who voted no (8).

Each bill's landing page will follow this format in the LIS system. There's no nuance here — you can't know what was said or why a bill seems stalled in committee — but it is extremely useful for tracking the overall progress of the session.

If you're interested in statistical work, you can go to the Committees page and click on the statistics for the House or Senate.

### 2017 SESSION

#### **LEGISLATIVE COMMITTEES**

Committee information includes membership, regularly scheduled meeting time and a linked list of bills and resolutions in committee. View House or Senate committee statistics.

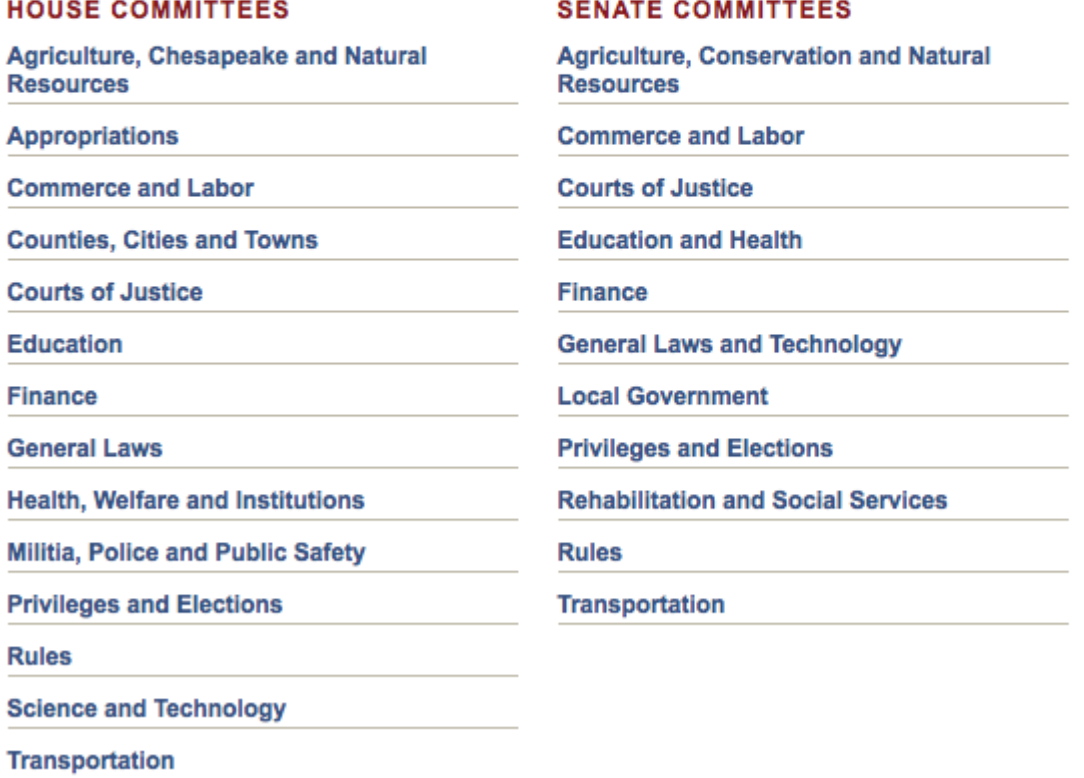

And if you want to know how your legislator (or anyone else) has voted on particular matters (i.e., they're voting history), click on one of these links and enter the appropriate data in the various drop-down menus and buttons.

### 2017 SESSION

### **MEMBERS OF THE GENERAL ASSEMBLY**

Member information includes political party affiliation, district represented, office address and telephone, committee assignments, and a linked list of bills and resolutions sponsored. View legislation that counts toward the House member's or Senate member's bill limit. See how my delegate or senator voted on the floor, committee or subcommittee. Who's My Legislator?

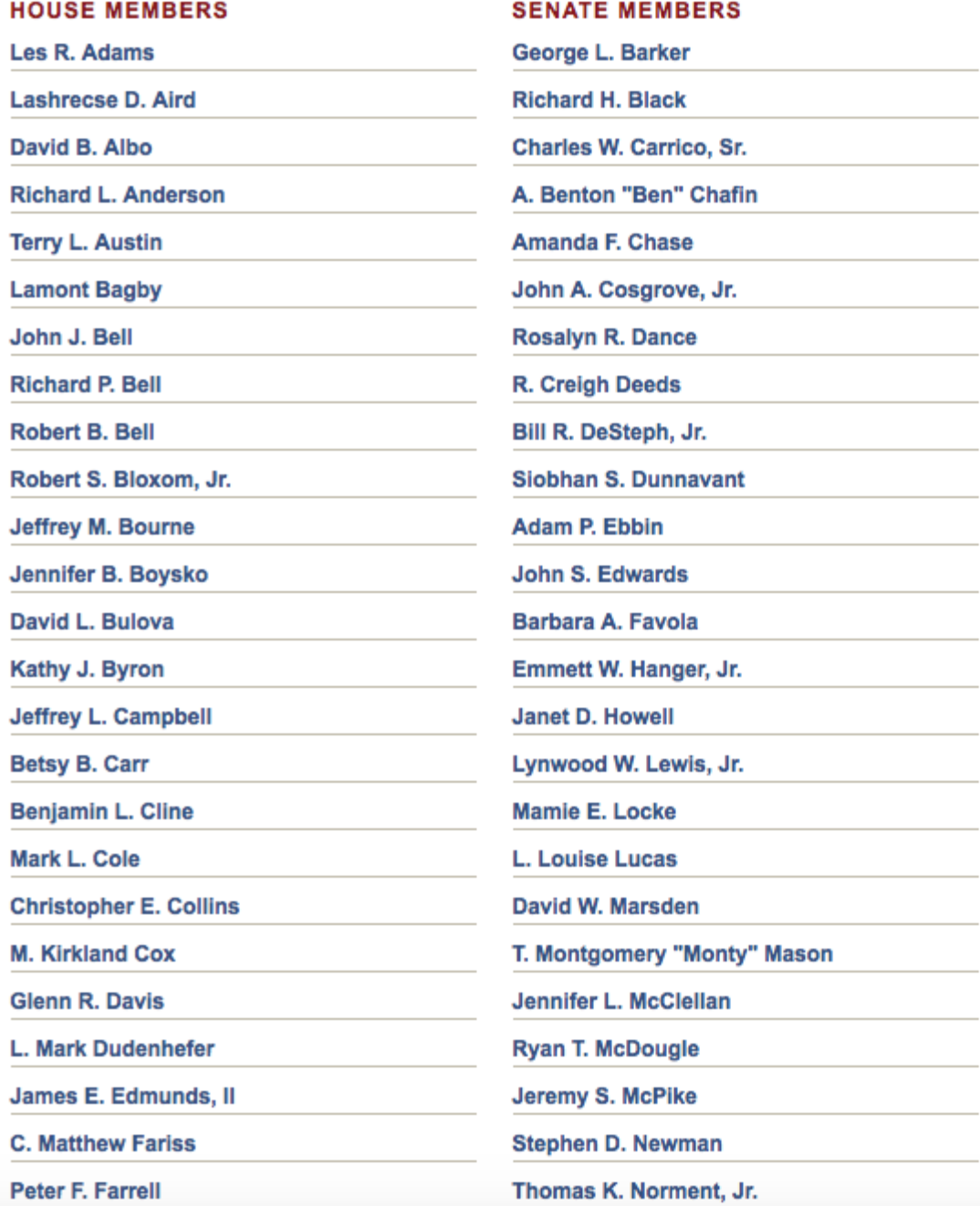

You can check back often for updates on the bills you're interested, but you can also get updates from the system itself from the Lobbyist in a Box service. Sign up for free tracking of a limited number of bills. Or, sign up for a paid account and have the system track an unlimited number of bills for you.

Another site to keep in mind is [RichmondSunlight.com.](https://www.richmondsunlight.com/) This is a free site that gathers LIS data and repackages it into a more interactive site. It allows for you to tag bills you're interested in, see who else is following those bills and provides comment sections for people to weigh in on why they think a bill is good or bad.

Though I've taken a pretty deep dive into the process right here, I've left out even more. The site takes getting used to, but once you feel comfortable with it, it is an amazing resource limited only by your own interests and time.